## 浙江大学党校学生发展对象培训班管理系统 学生操作指南

.<u>youth.ziu.edu.cn/dangxiao, and a</u>  $\mathbf{g}$ 

1.进入系统:

 $\sim$  5.0

图 1 登陆界面

http://zuin.an.ActiveChoose.do

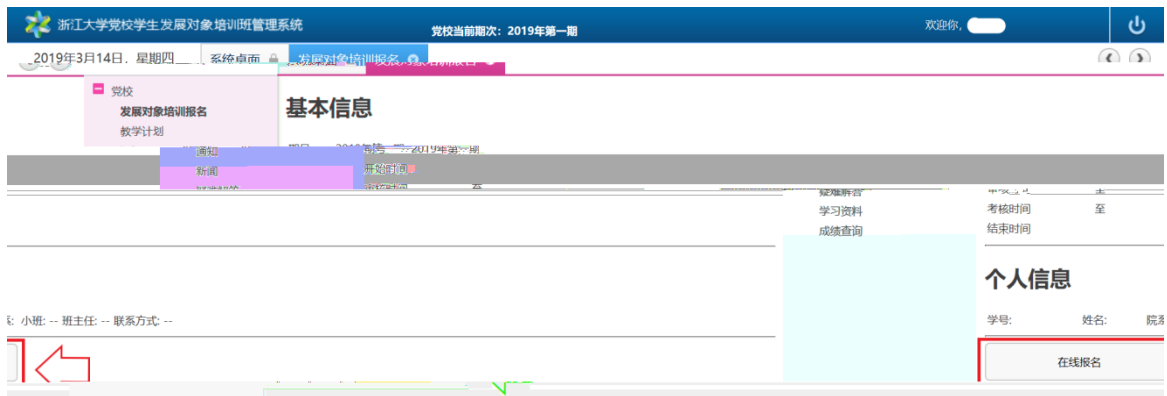

图 3 在线报名

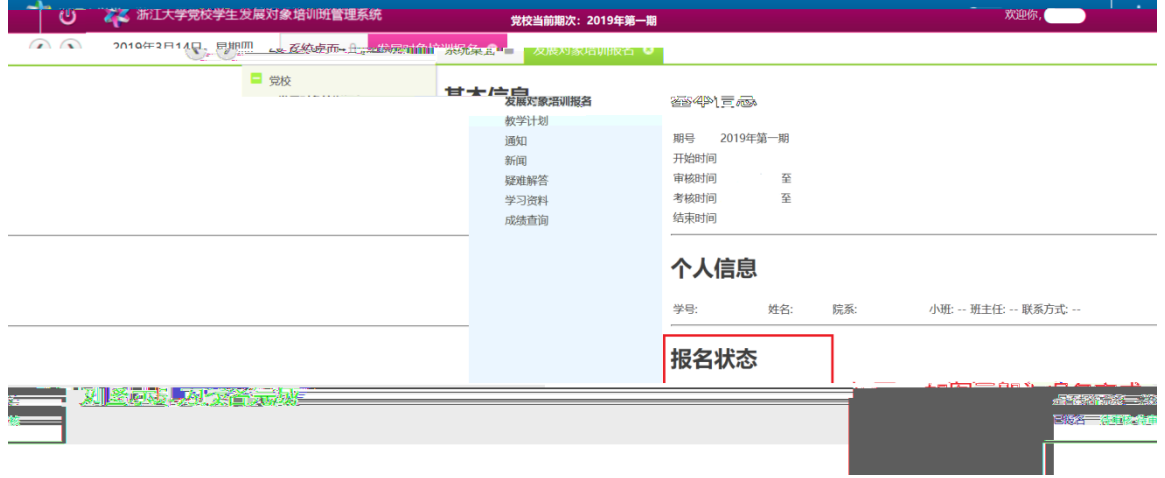

图 4 报名成功

4.

5.缓考学生操佐:

3.教学计划、通知、新闻等的查看: